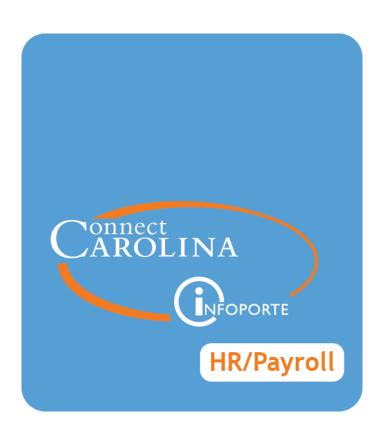

# Advanced Training for HR Representatives

VERSION: MARCH 2017

### **HR Representative Training**

#### **Advanced**

February 2017

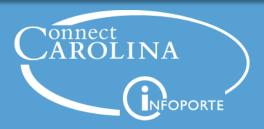

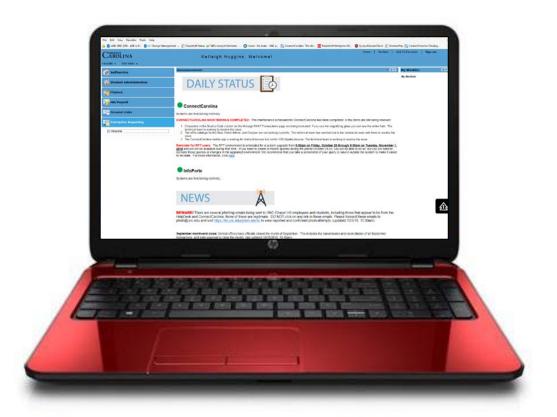

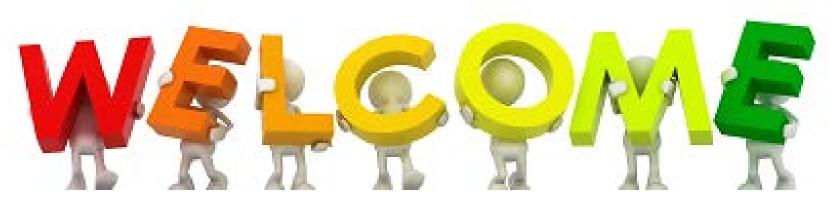

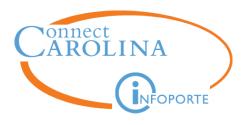

#### **Topics**

- Current Mindset
- Deep Dive
  - Effective Date
  - Expected Job End Date
  - Employee Status
  - Supplemental Pay
  - ePAR Checkboxes
  - FTE
- Bringing it all together Questions

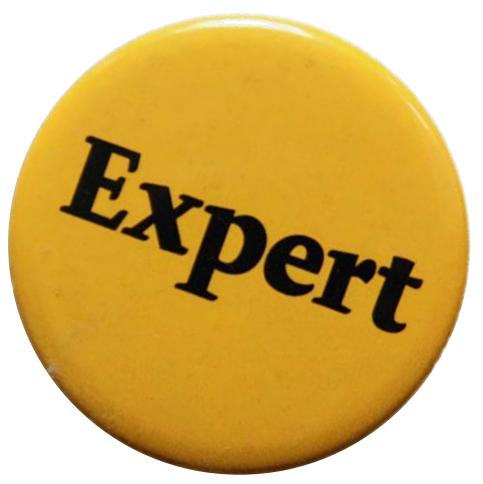

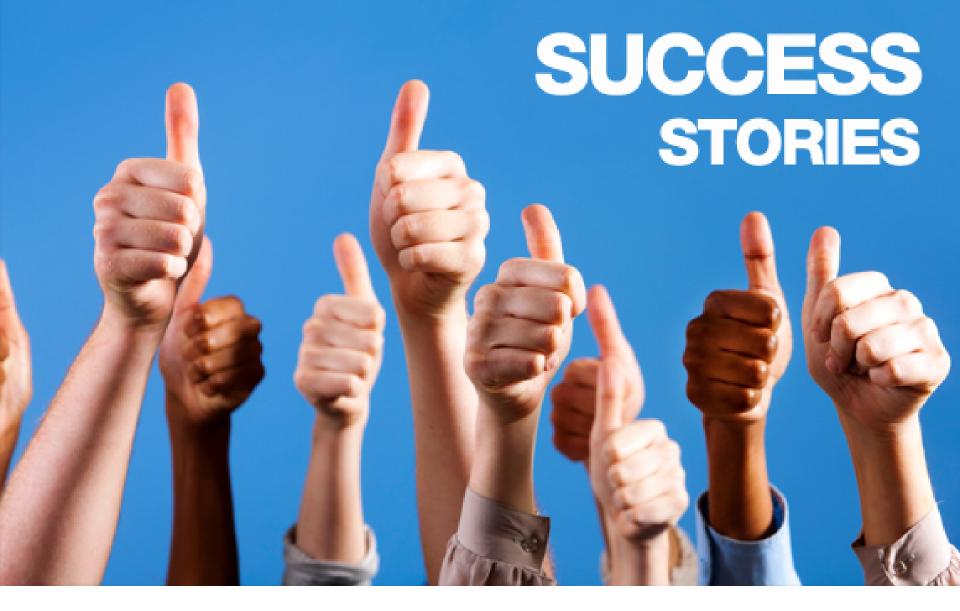

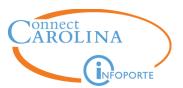

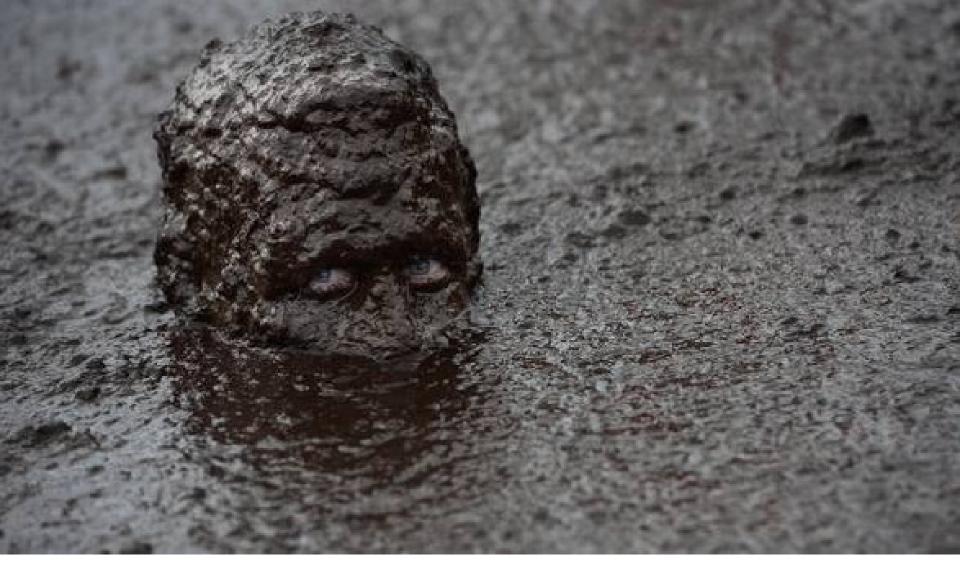

# Muddiest Point

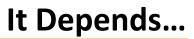

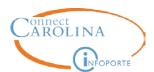

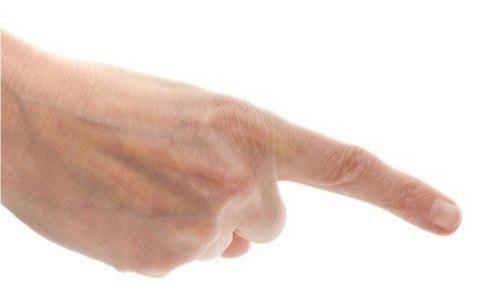

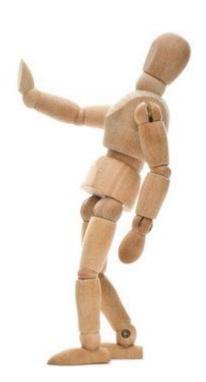

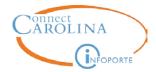

### **Effective DATE**

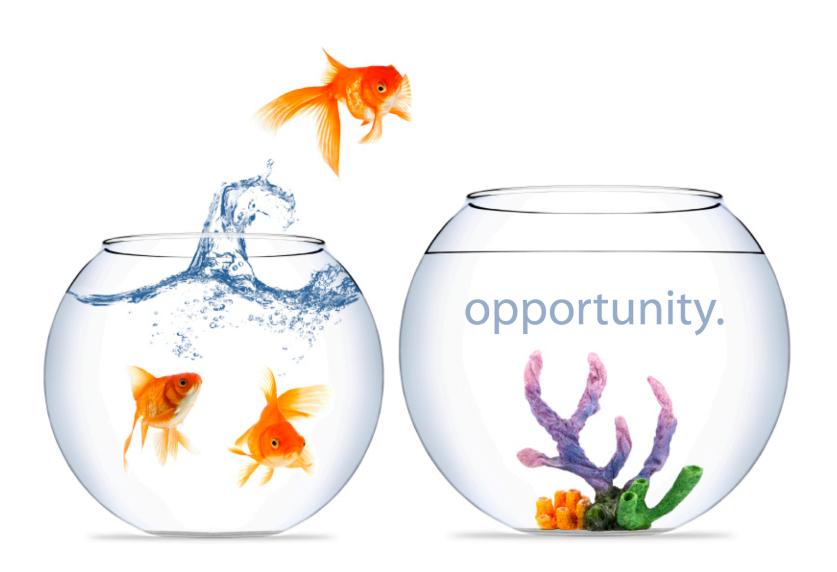

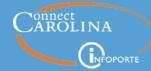

The effective-dating function enables you to maintain an accurate history of information in the system. Effective dating allows you to store historical information, see changes over time, and enter future HR actions.

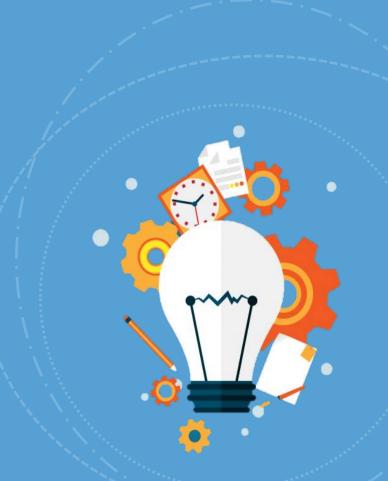

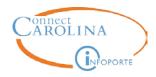

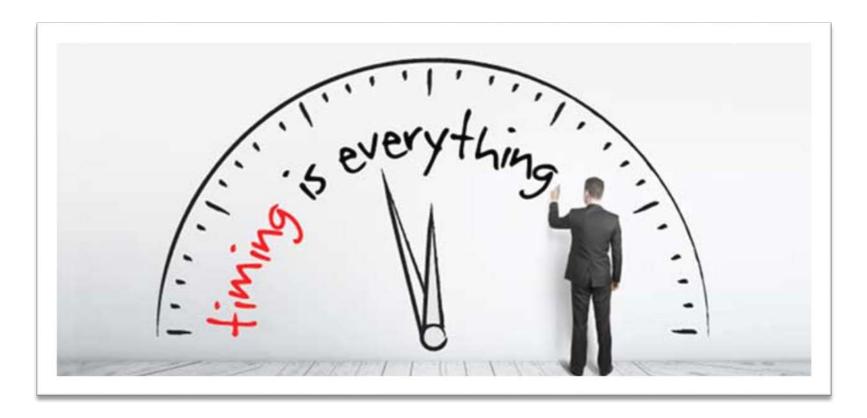

Dates Rule in ConnectCarolina

# February 2017

| Sunday                      | Monday                                    | Tuesday                                                            | Wednesday                             | Thursday                                                                               | Friday                                                              | Saturday                  |
|-----------------------------|-------------------------------------------|--------------------------------------------------------------------|---------------------------------------|----------------------------------------------------------------------------------------|---------------------------------------------------------------------|---------------------------|
|                             |                                           |                                                                    | <sup>1</sup> M08 begins               | 2                                                                                      | 3                                                                   | 4                         |
|                             |                                           |                                                                    |                                       |                                                                                        | B15 Payday                                                          |                           |
| 5                           | 6                                         | 7                                                                  | 8                                     | 9                                                                                      | 10                                                                  | 11                        |
| B16 ends                    | B17 begins                                | B16 noon School/<br>Division deadline<br>B16 TIM Admin<br>deadline |                                       | B16 End of Day<br>Central Office approval<br>deadline                                  | B16 noon Payroll lockout                                            |                           |
| 12                          | 13                                        | 14                                                                 | 15                                    | 16                                                                                     | 17                                                                  | 18                        |
|                             |                                           | B16 noon Payroll confirm/ Lockout ends                             | M08 noon School/<br>Division deadline | M08 TIM Term Payout deadline                                                           | B16 Payday<br>M08 End of Day<br>Central Office approval<br>deadline |                           |
| 10                          | 20                                        | 21                                                                 | 22                                    | 5                                                                                      | 74                                                                  | 25                        |
| 15                          | G                                         |                                                                    |                                       | 6                                                                                      |                                                                     |                           |
| B17 ends                    | B18 begins<br>M08 noon Payroll<br>lockout | B17 noon School/<br>Division deadline<br>B17 TIM Admin<br>deadline | (/                                    | M08 noon Payroll confirm/ Lockout ends B17 End of Day Central Office approver leadline | B17 noon Payroll lockout                                            | M08 TIM Sign Off deadline |
| 26                          | 27                                        | 28                                                                 | March 1                               | March 2                                                                                | March 3                                                             | March 4                   |
|                             |                                           | B17 noon Payroll<br>confirm/ Lockout engs<br>M08 Payday            |                                       |                                                                                        | B17 PayDay                                                          |                           |
| All deadlines are 5 p.m. un | lless otherwise stated.                   |                                                                    |                                       |                                                                                        |                                                                     |                           |

| Monthly<br>Cycle | Pay Period | Payroll lockout (all transactions due) | Payroll confirm date | Payday    | Manual Check Request Date** | Manual Check Pick-Up Date |
|------------------|------------|----------------------------------------|----------------------|-----------|-----------------------------|---------------------------|
| M06<br>(2016)    | Dec 1 – 31 | Dec 13                                 | Dec 19               | Dec 23    | Jan 3                       | Jan 12                    |
| M07<br>(2017)    | Jan 1 – 31 | Jan 23                                 | Jan 26               | Jan 31    | Jan 6                       | Jan 18                    |
| M08              | Feb 1 – 28 | Feb 20                                 | Feb 23               | Feb 28    | Feb 6                       | Feb 15                    |
| M09              | Mar 1 – 31 | Mar 21                                 | Mar 28               | Mar 31    | Mar 6                       | Mar 15                    |
| M10              | Apr 1 – 30 | Apr 18                                 | Apr 25               | Apr 28    | Apr 6                       | Apr 17                    |
| M11              | May 1 – 31 | May 22                                 | May 25               | May 31    | May 4                       | May 15                    |
| M12              | Jun 1 – 30 | Jun 20                                 | Jun 23               | Jun 30    | Jun 6                       | Jun 15                    |
| M01              | Jul 1 – 31 | Jul 21                                 | Jul 26               | Jul 31    | Jul 7                       | Jul 18                    |
| M02              | Aug 1 – 31 | Aug 22                                 | Aug 25               | Aug 31    | Aug 4                       | Aug 15                    |
| M03              | Sep 1 – 30 | Sep 19                                 | Sep 26               | Sep 29    | Sep 7                       | Sep 18                    |
| M04              | Oct 1 – 31 | Oct 23                                 | Oct 26               | Oct 31    | Oct 5                       | Oct 16                    |
| M05              | Nov 1 – 30 | Nov 20                                 | Nov 27               | Nov<br>30 | Nov 6                       | Nov 15                    |
| M06              | Dec 1 - 31 | Dec 12                                 | Dec 19               | Dec 22    | Dec 6                       | Dec 15                    |

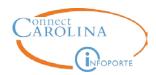

After Payroll confirmation, a manual check request could be submitted. This results is a paper paycheck issued 1 week before the next B-paycheck, or 2 weeks before the next M-paycheck. Direct deposit is not an option.

There are minimum gross payout requirements for each payroll type: M= \$406 and B= \$290

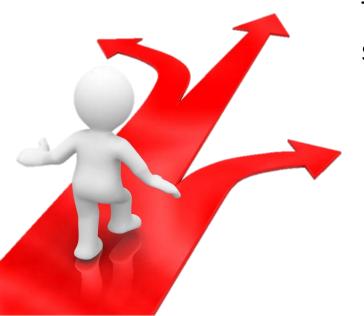

This requires School/Division HR officer signature.

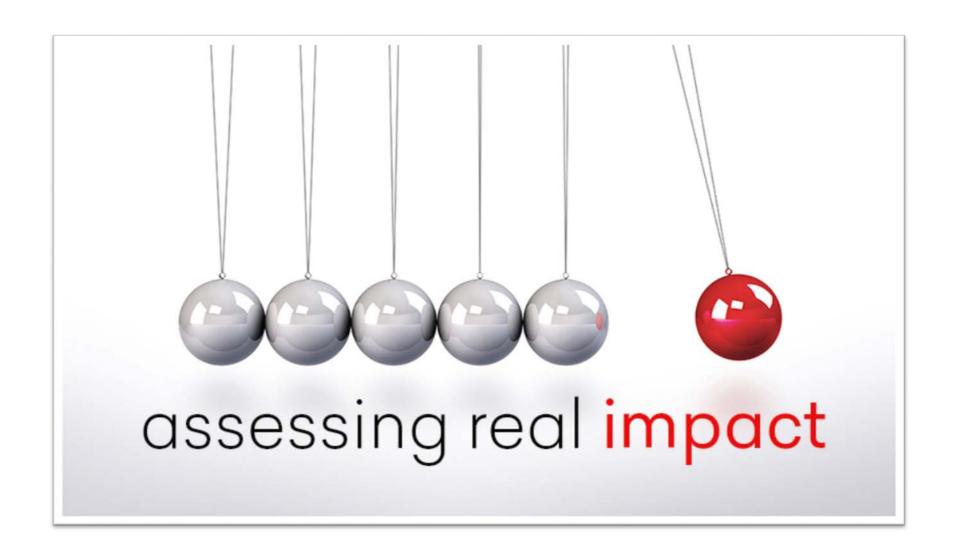

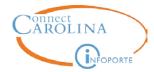

### **Expected Job End Date**

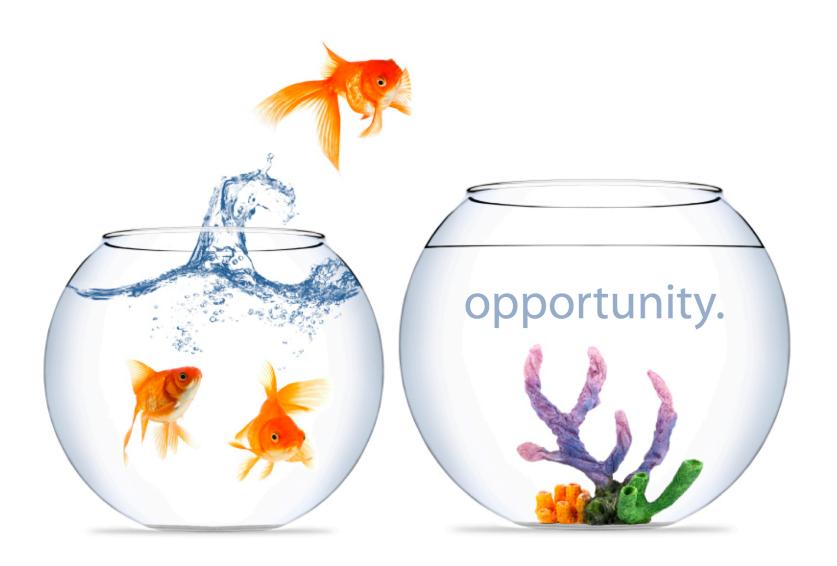

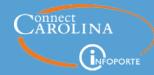

**EXPECTED JOB END DATE is the known** date a job will end entered on the ePAR forms for EHRA Faculty fixed term, Students, and Non-Faculty temporary employees. Also used when hiring SHRA Students and temporary employees.

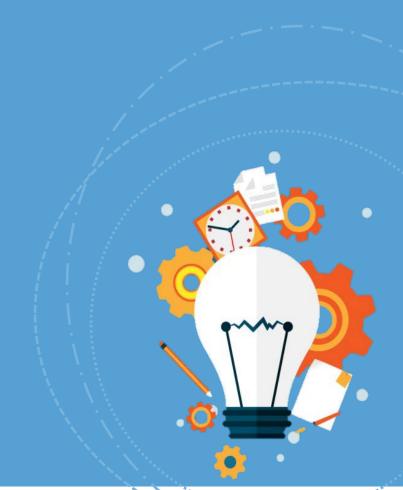

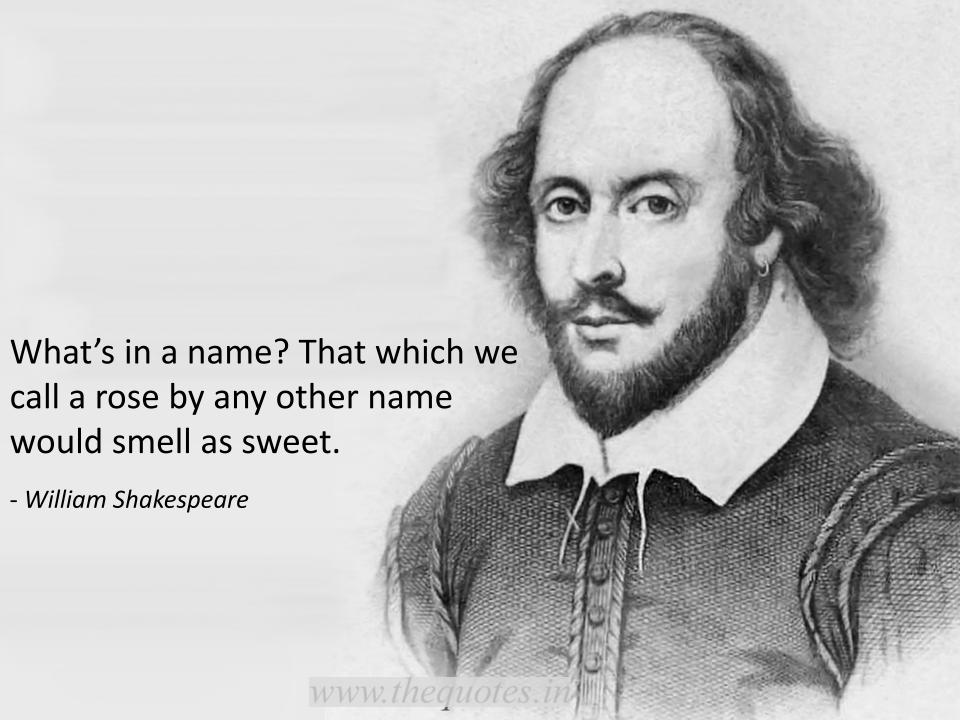

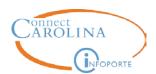

#### **Expected End Date**

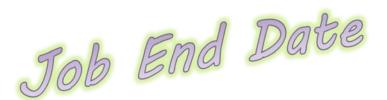

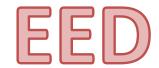

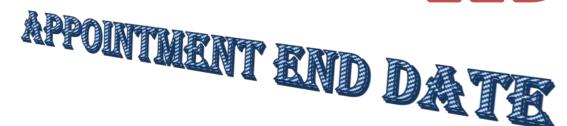

### Expected Job End Date

Not to be confused with...

- Funding End Date
- Effective date on a Termination action ;-)

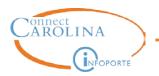

What type of employee has a EED listed in their employment record?

- EHRA Faculty fixed term
- EHRA NF temporary
- EHRA Students
- Post Docs
- SHRA Temps
- SHRA Students
- SHRA Work Study

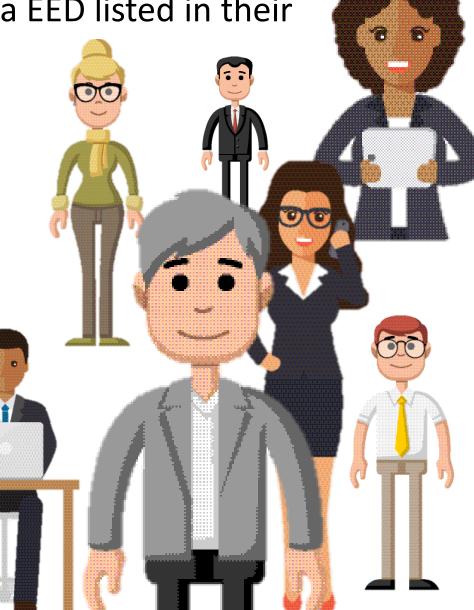

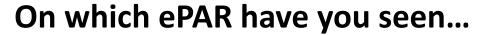

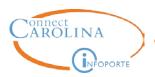

#### The Expected Job End Date field?

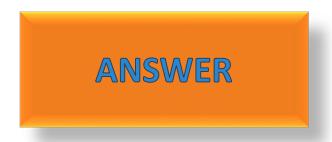

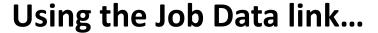

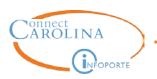

Which tab in an employees Job Data record provides information about the Expected Job End Date?

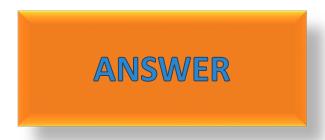

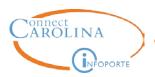

For SHRA temporary and student employees, what happens on the expected job end date?

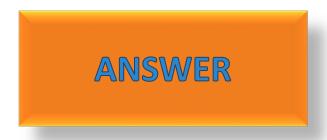

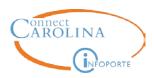

# What should you always do when entering in the Expected Job End Date?

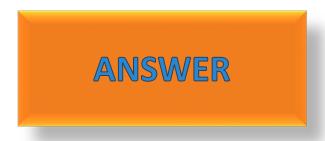

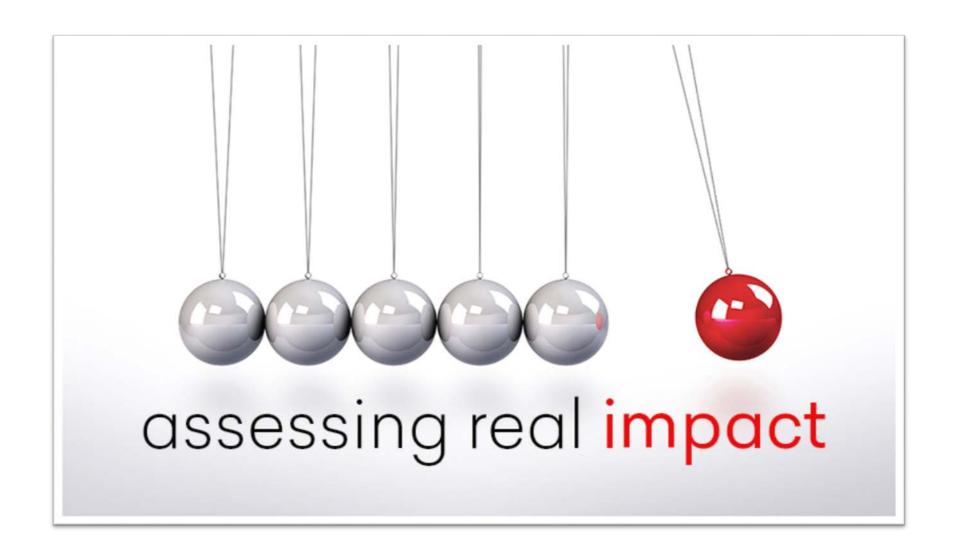

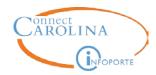

If the expected end date is 4/15/17 and the employee is receiving \$2500 per month, the employee will receive \$2500 in April unless...

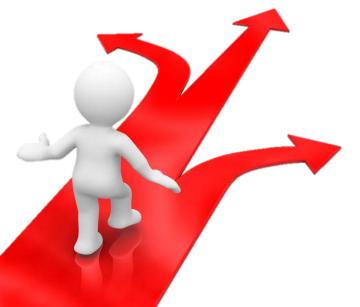

EHRA students can be put on a Short Work Break, using an Edit Existing Job ePAR, to retain an active HR status and switch to an inactive payroll status.

Other EHRA employees that you are not going to extended or reappointed, need to be terminated.

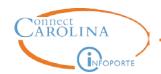

#### Search 'Salary Stipend Calculation'

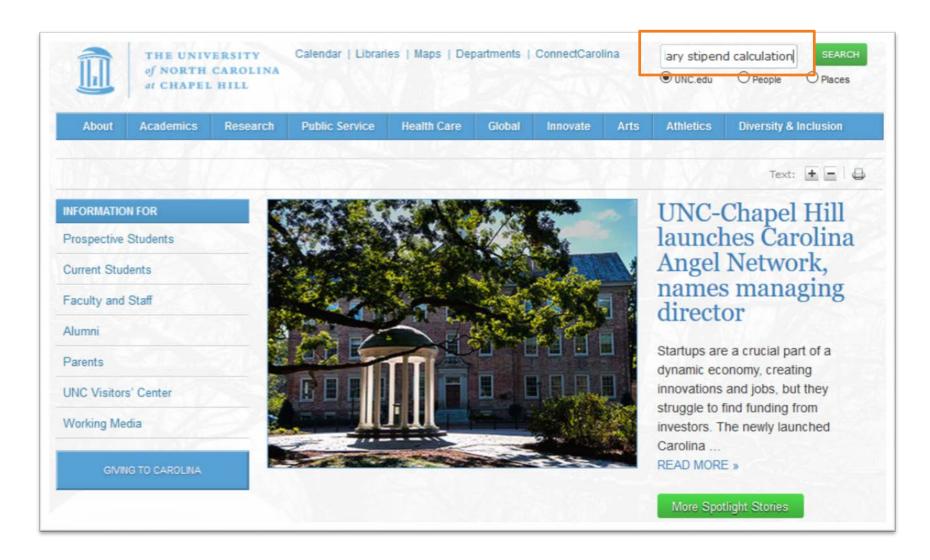

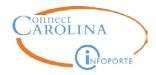

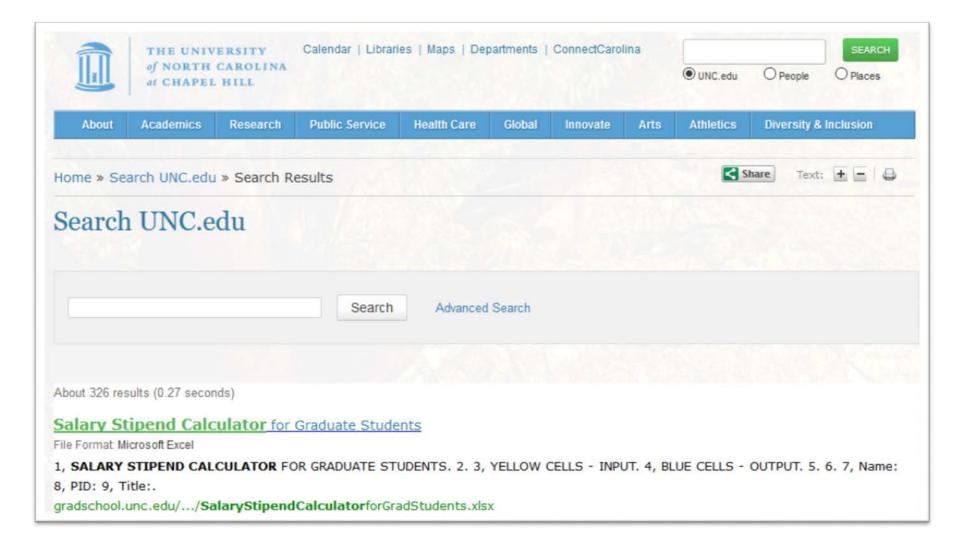

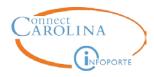

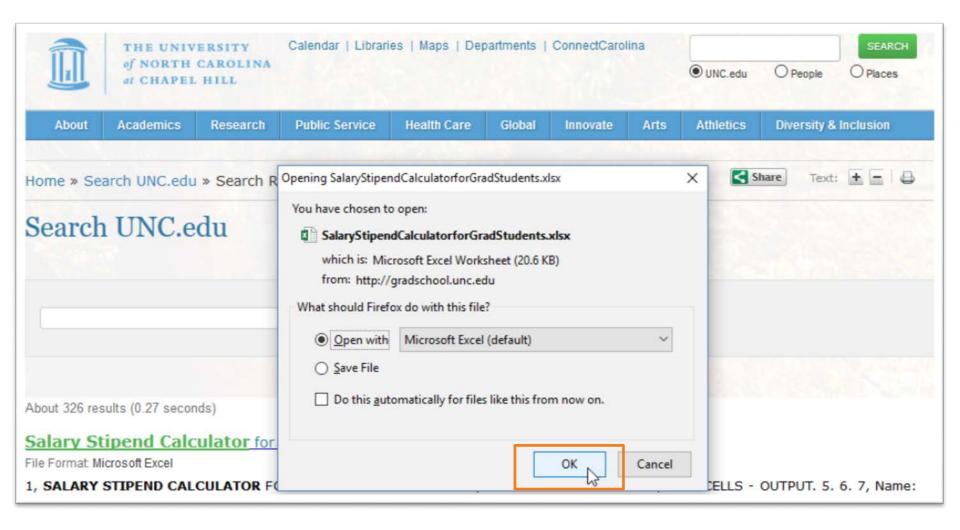

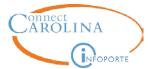

#### **Graduate Calendar**

| SALARY STIPEND CALCUL        | ATOR FOR GRADUATE STUDENTS           |                |                  |                |               |             |     |
|------------------------------|--------------------------------------|----------------|------------------|----------------|---------------|-------------|-----|
|                              |                                      |                |                  |                |               |             |     |
| YELLOW CELLS - INPUT         |                                      |                |                  |                |               |             |     |
| BLUE CELLS - OUTPUT          |                                      |                |                  |                |               |             |     |
|                              |                                      |                |                  |                |               |             |     |
|                              |                                      |                |                  |                |               |             |     |
| Name:                        |                                      |                |                  |                |               |             |     |
| PID:                         |                                      |                |                  |                |               |             |     |
| Title:                       |                                      |                |                  |                |               |             |     |
| Start Date:                  |                                      |                |                  |                |               |             |     |
| Pay Through Date:            |                                      |                |                  |                |               |             |     |
| Expected Job End Date:       | 5/16/2016                            |                |                  |                |               |             |     |
| # of months of service:      | 8.967742                             |                |                  |                |               |             |     |
| Actual Payment Amount:       |                                      |                |                  |                |               |             |     |
| Annualized Salary:           | 21008.633094                         |                |                  |                |               |             |     |
| Flat rate:                   | 1750.719424                          |                |                  |                |               |             |     |
|                              |                                      |                |                  |                |               |             |     |
|                              |                                      |                |                  |                |               |             |     |
|                              |                                      |                |                  |                |               |             |     |
|                              |                                      |                |                  |                |               |             |     |
|                              |                                      |                |                  |                |               |             |     |
| Use this calculator if you v | vant to determine the actual payme   | ent amount for | a given annua    | lized salary.  |               |             |     |
| Enter the individual's infor | rmation into the yellow input cells. | The correspond | ding calculation | s will generat | e in the blue | output cell | ls. |
|                              |                                      |                |                  |                |               |             |     |
| Start Date:                  |                                      |                |                  |                |               |             |     |
| End Date:                    |                                      |                |                  |                |               |             |     |
| # of months of service:      | 8.967742                             |                |                  |                |               |             |     |
| Annualized Salary:           |                                      |                |                  |                |               |             |     |
| Actual Payment Amount:       | 15700.000000                         |                |                  |                |               |             |     |
|                              |                                      |                |                  |                |               |             |     |

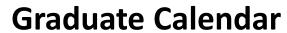

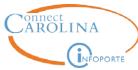

| SALAKY STIPEND CALCUL        | ATOR FOR GRADUATE STUDENTS           |           |           |         |         |              |           |          |          |       |
|------------------------------|--------------------------------------|-----------|-----------|---------|---------|--------------|-----------|----------|----------|-------|
|                              |                                      |           |           |         |         |              |           |          |          |       |
| YELLOW CELLS - INPUT         |                                      |           |           |         |         |              |           |          |          |       |
| BLUE CELLS - OUTPUT          |                                      |           |           |         |         |              |           |          |          |       |
|                              |                                      |           |           |         |         |              |           |          |          |       |
| Name:                        | Kelleigh Trainhart                   |           |           |         |         |              |           |          |          |       |
| PID:                         | 7004XXXXX                            |           |           |         |         |              |           |          |          |       |
| Title:                       | Graduate Research Assistant          |           |           |         |         |              |           |          |          |       |
| Start Date:                  | 8/17/2016                            |           |           |         |         |              |           |          |          |       |
| Pay Through Date:            | 5/16/2017                            |           |           |         |         |              |           |          |          |       |
| Expected Job End Date:       | 5/17/2017                            |           |           |         |         |              |           |          |          |       |
| # of months of service:      | 9.000000                             |           |           |         |         |              |           |          |          |       |
| Actual Payment Amount:       | 16000.000000                         |           |           |         |         |              |           |          |          |       |
| Annualized Salary:           | 21333.333333                         |           |           |         |         |              |           |          |          |       |
| Flat rate:                   | 1777.777778                          |           |           |         |         |              |           |          |          |       |
|                              |                                      |           |           |         |         |              |           |          |          |       |
|                              |                                      |           |           |         |         |              |           |          |          |       |
|                              |                                      |           |           |         |         |              |           |          |          |       |
|                              |                                      |           |           |         |         |              |           |          |          |       |
|                              |                                      |           |           |         |         |              |           |          |          |       |
| Use this calculator if you v | want to determine the actual payme   | ≥nt amou  | ınt for a | given ( | annuali | ized salary. |           |          |          |       |
| Enter the individual's info  | rmation into the yellow input cells. | The corre | espondin  | g calcu | ılation | s will gener | ate in th | e blue o | utput ce | ells. |
|                              |                                      |           |           |         |         |              |           |          |          |       |
| Start Date:                  | 8/17/2016                            |           |           |         |         |              |           |          |          |       |
| End Date:                    | 5/16/2017                            |           |           |         |         |              |           |          |          |       |
| # of months of service:      | 9.000000                             |           |           |         |         |              |           |          |          |       |
| Annualized Salary:           | 16000.000000                         |           |           |         |         |              |           |          |          |       |
| Actual Payment Amount:       | 12000.000000                         |           |           |         |         |              |           |          |          |       |

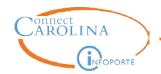

#### **Action/Action Reason Combinations**

| Employee Type                                       | ePAR Form            | Action Code               | Action Reason Code                |
|-----------------------------------------------------|----------------------|---------------------------|-----------------------------------|
| EHRA Students                                       |                      |                           |                                   |
| -Extending appointment for a semester or longer     | Edit Existing<br>Job | Job Change                | Reappointment                     |
| -Returning from Short Work<br>Break                 | Edit Existing<br>Job | Return form Work<br>Break | Graduate Student<br>Reappointment |
| -Extending Expected Job<br>End Date by a day or two | Edit Existing<br>Job | Data Change               | Expected End Date<br>Change       |
| SHRA Student                                        | Edit Existing<br>Job | Data Change               | Expected End Date<br>Change       |
| SHRA Temporary                                      | Edit Existing<br>Job | Data Change               | Expected End Date<br>Change       |
| EHRA Faculty - Fixed Term                           | Edit Existing<br>Job | Job Change                | Reappointment                     |
| EHRA Non Faculty -<br>Temporary                     | Edit Existing<br>Job | Job Change                | Reappointment                     |

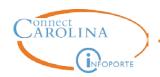

## How to Track Expected Job End Dates in InfoPorte

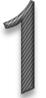

# On the Employees tab, filter your list of employees then export to Excel

Note: Appt End Date pulls Expected Job End Date for SHRA employees **Export Fields** NFOPORTE (4 selected) (show all) **Employees Positions** Request Payroll **Forms** Reports Default Base Search BioDemo Job 435000: Pediatric Den (8 selected) Dept ID Type Dept Job Title Pay Status Active Perm/Tmp Temporary Appt Start Date Full/Part Time HR Status Active Part-Time Last Date Worked Appt End Date (show all) (show all) evere Weath. Disease Mand Torm Date PM Review PM Status Pay Cycle Vicitina

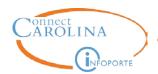

### How to Track Expected Job End Dates in InfoPorte

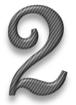

On the Reports tab, filter your list of employees then export to Excel

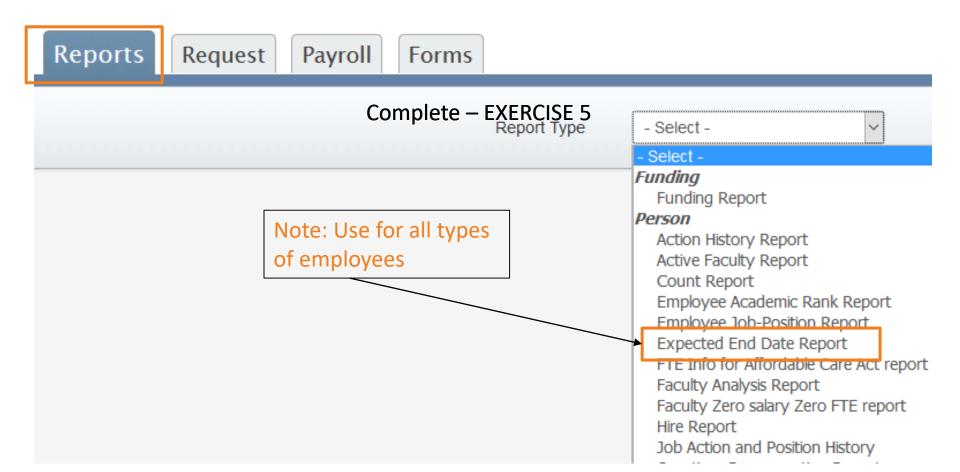

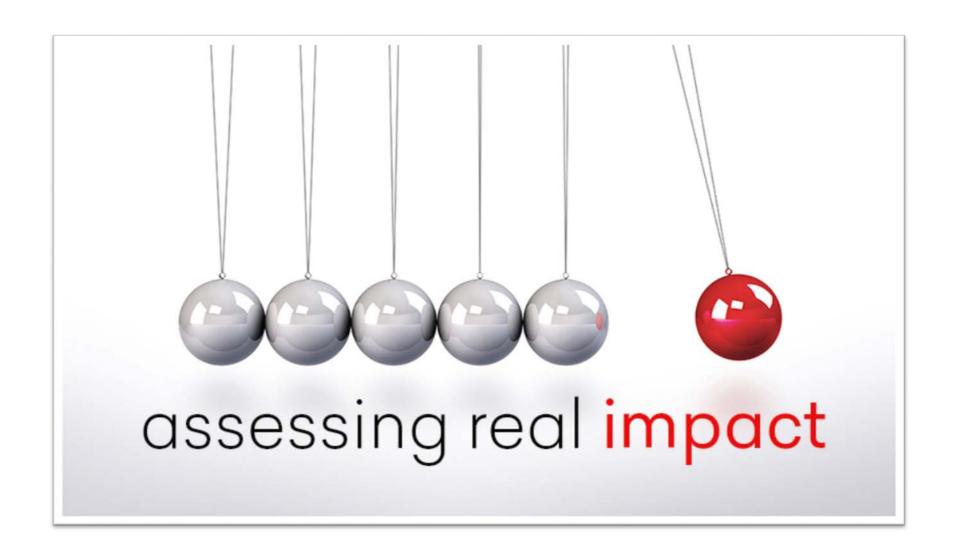

|   | Terms                               | ?        | Descriptions                                                                                 |
|---|-------------------------------------|----------|----------------------------------------------------------------------------------------------|
| Α | Hire and Edit Existing<br>Job ePARs |          | 1.) Subject to the State Human Resources<br>Act                                              |
| В | 12:00:01am                          | A        | 2.) Enter or update the expected job end<br>date on one of these forms                       |
| С | Last Day Worked                     | <b>E</b> | 3.) Name of one type of position that has an expected job end date                           |
| D | SHRA                                | I        | 4.) The day after the employee's last day of work                                            |
| E | EHRA NF temporary                   | G<br>    | 5.) Exempt from the State Human<br>Resources Act                                             |
| F | InfoPorte – HR SAS<br>report        | J<br>    | 6.) First day of termination                                                                 |
| G | EHRA                                | Н        | 7.) Used to navigate to the employee's record where you can view their expected job end date |
| Н | Job Data link                       | F<br>    | 8.) Print a list of employees with Expected<br>Job End Dates for an entire department        |
| I | Expected Job End Date               | <b>c</b> | 9.) The day an employee clocks out for the last time                                         |
| J | Expected Job End Date               | B        | 10.) Time of day when the Job End Date<br>becomes effective                                  |

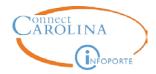

### **Employee Status**

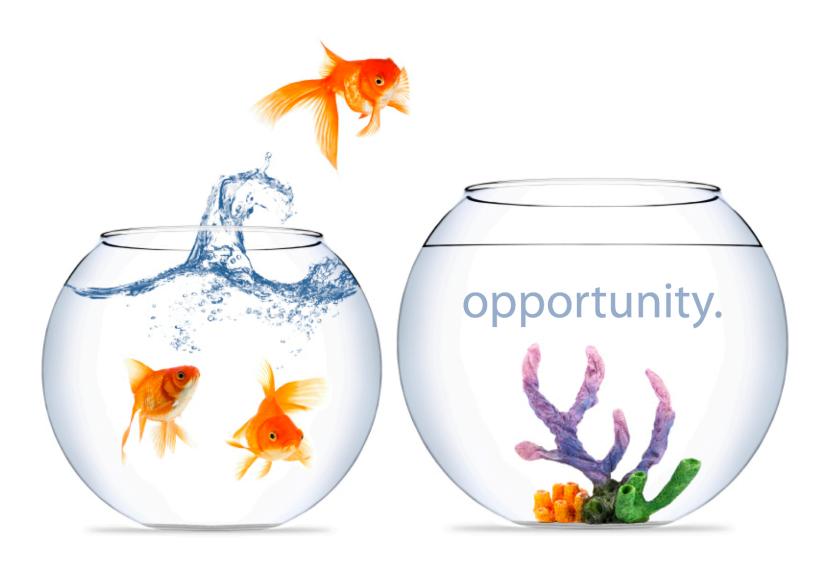

,

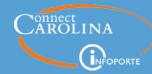

Each employee has two different types of statuses in the system. A Payroll status and a HR status. They can be the same or different and impact many different HR actions in the system.

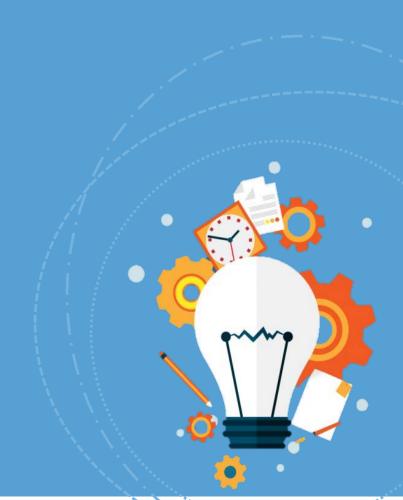

The current payroll status for an employee "sticks" with the employee regardless of other HR actions submitted for the employee.

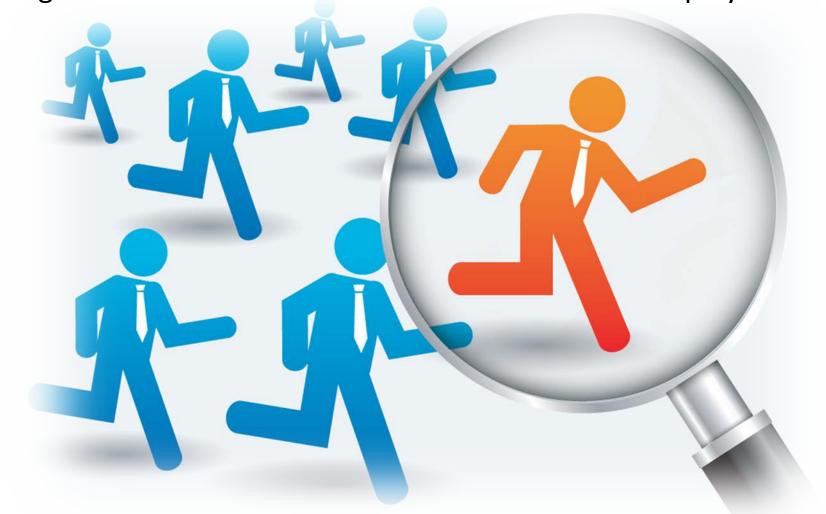

It stays in effect until it is changed, explicitly, via an ePAR.

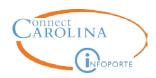

Rajani Trainer is a current graduate school student with a TA job in her department. Her HR representative correctly submitted an 'Edit Existing Job ePAR' to change her status to short work break before she started her summer break.

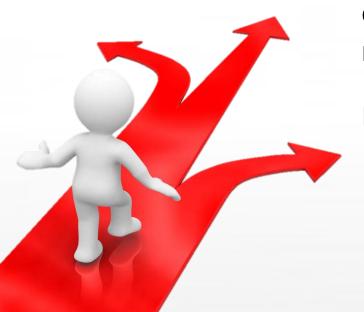

When she returned for the Fall semester the HR representative submitted a 'Hire an employee ePAR' to transfer her into her new TA job.

Rajani did not get paid, why?

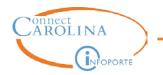

If an employee has multiple jobs and goes out on a leave of absence, do you need to change the status on each job?

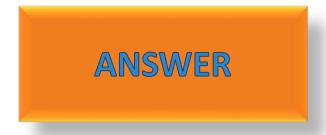

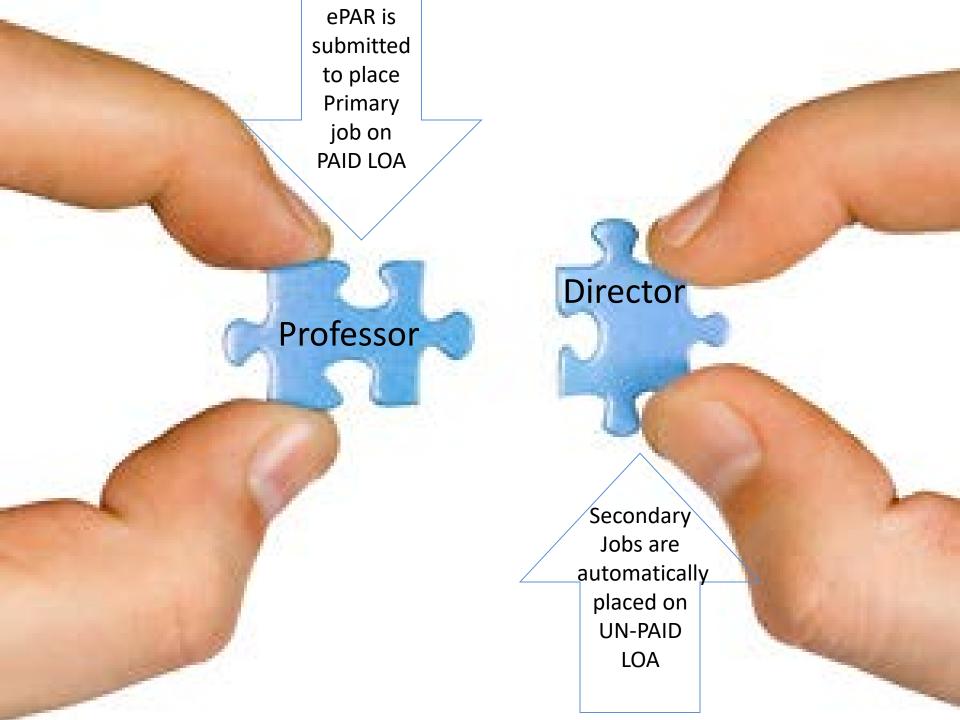

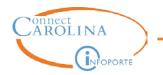

Can you have two ePARs using the same 'Change Return Date' action code, two times in a row for an employee?

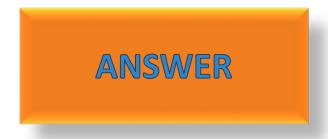

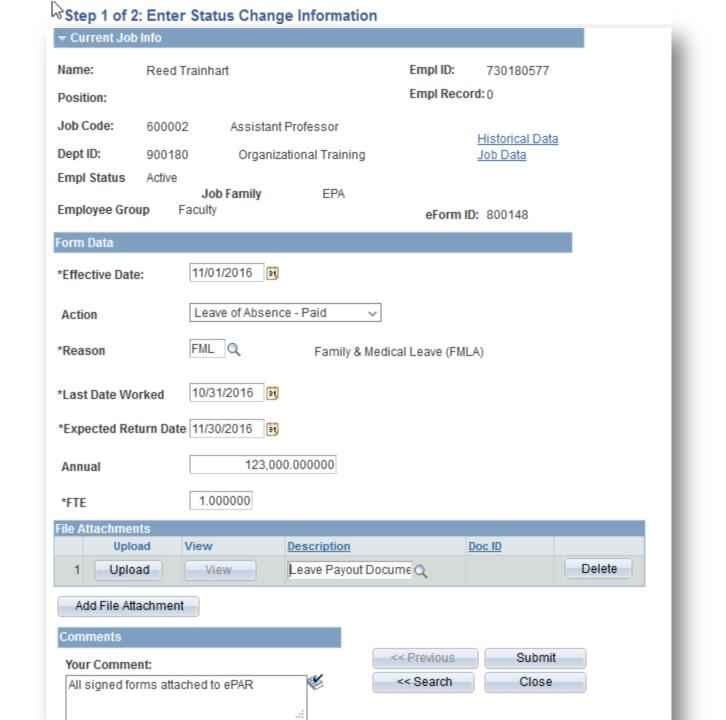

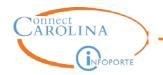

If an employee is returning from a leave of absence, and had multiple jobs before taking their leave, do you need to change the status on each job?

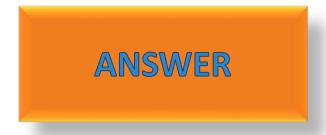

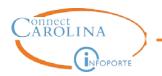

If an employee has multiple jobs and is terminated, do you need to change the status on each job?

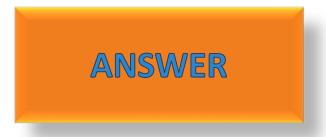

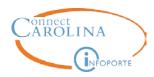

Tess VonTrain whose primary job is in the School of Medicine has two additional secondary jobs. Tess is taking a leave of absence.

What information do you need to collect first, who do you call. Which ePAR and what order to effect all the jobs properly. How will you bring the employee back from leave.

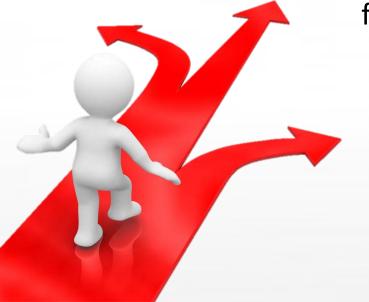

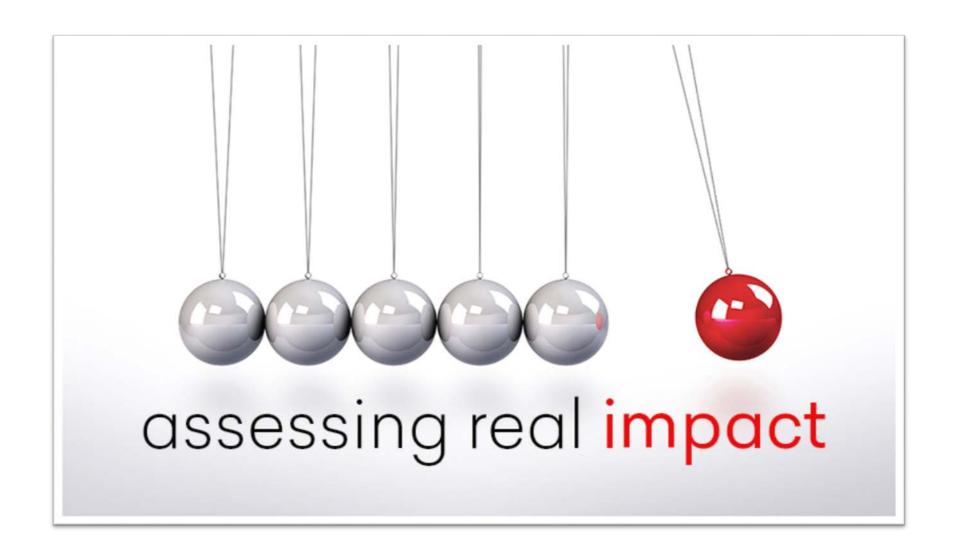

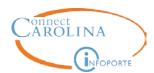

Sometimes an employee's supplemental pay is entered on the Primary job.

What happens if this employee takes a LOA and the supplemental pay alone, should not be paid out?

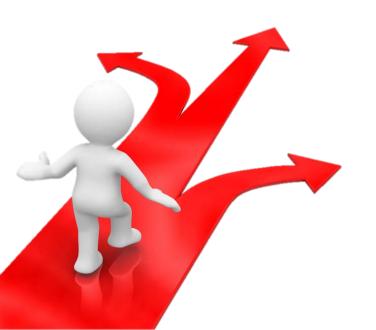

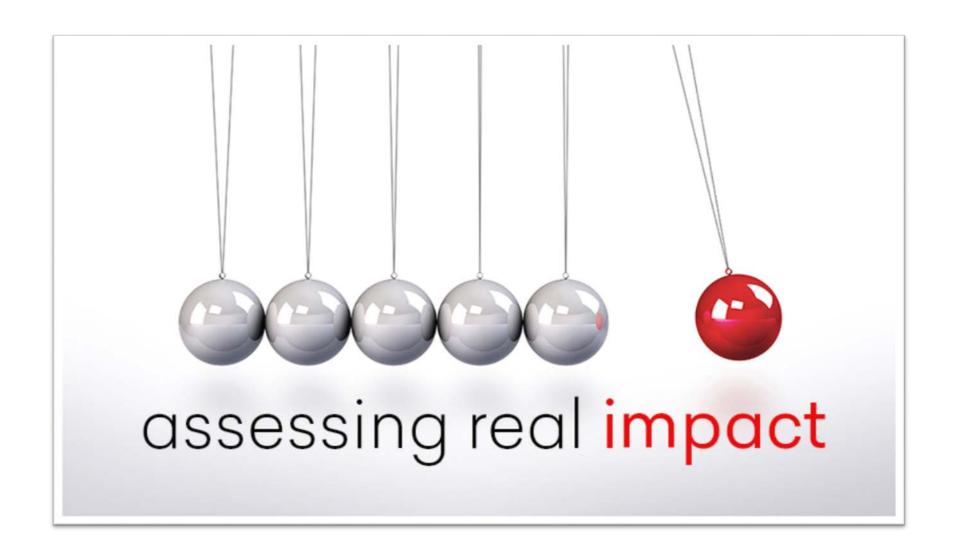

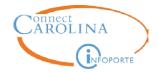

# Supplemental Pay vs. Overload Payments

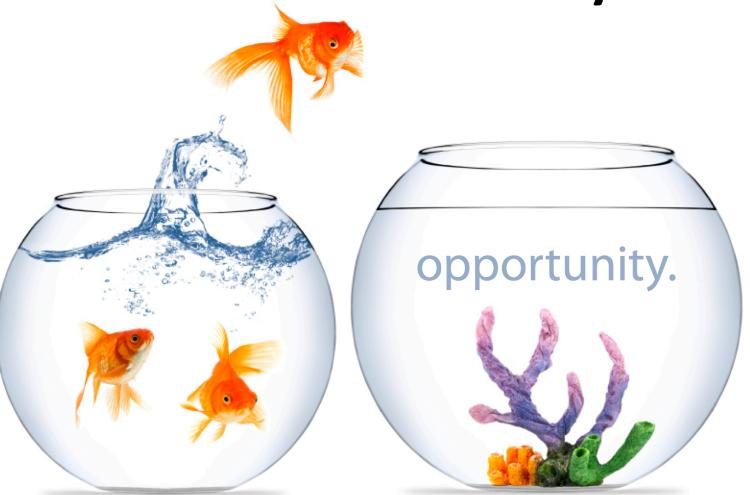

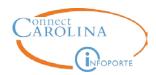

Scenario- Rebecca Trainhart is currently a EHRA NF employee in your department. She's also going to teach 3 individual classes for the Dept. of City and Regional Planning in October. She is the Instructor of Record for these classes, not a guest speaker. For each class, she's going to receive \$1500.00.

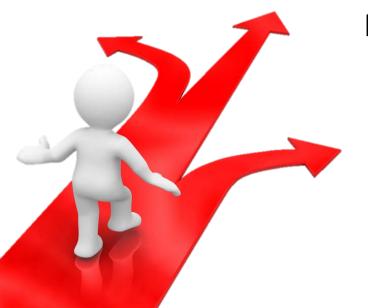

What do you need to submit in ConnectCarolina so Rebecca gets paid for her additional work?

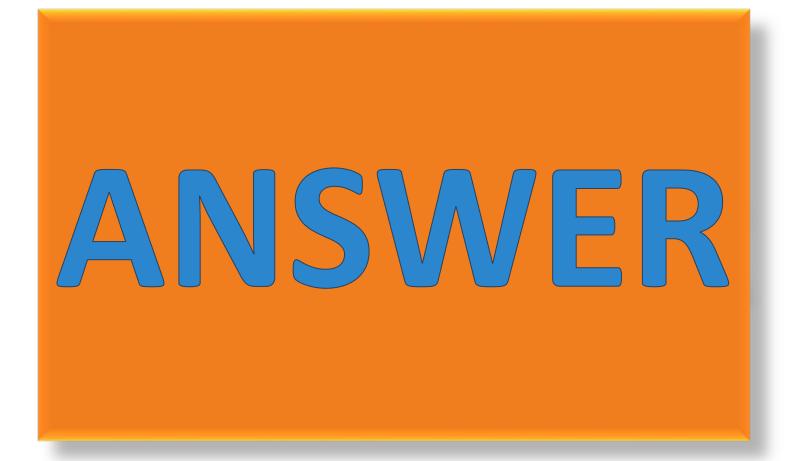

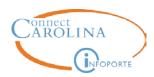

Do you want to submit all three Lump Sum Payment ePARs at once?

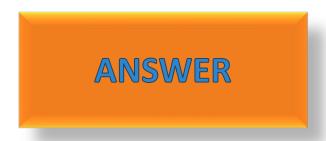

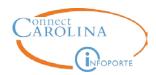

Scenario- Zeke McTrain is going to be the Senior Director in your department. He'll also receive an additional \$1,000.00 a month to manage a research project and laboratory.

What do you need to submit in ConnectCarolina so Zeke gets paid for all of his additional work?

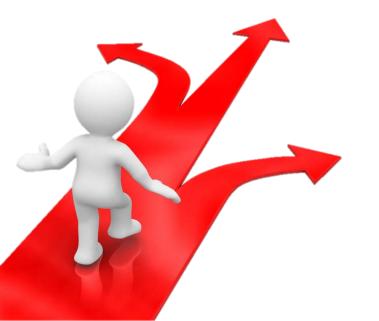

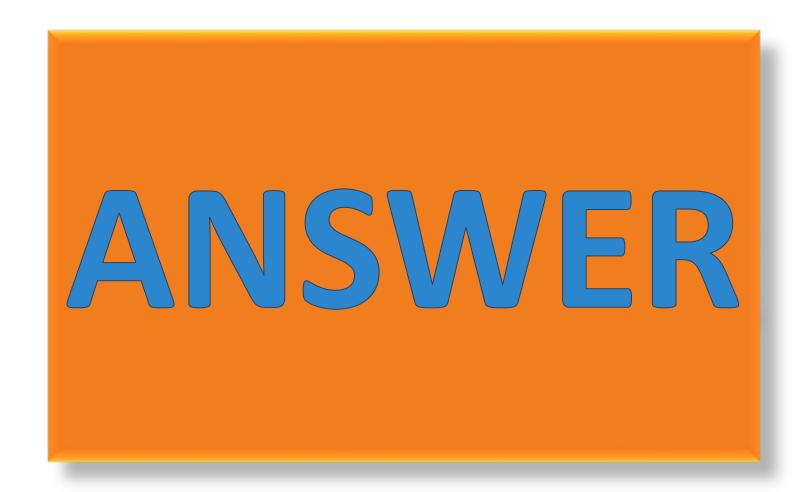

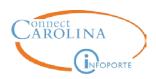

In general, what is the preferred effective date you should always use on a Lump Sum Payment ePAR?

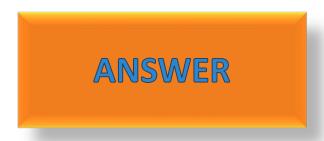

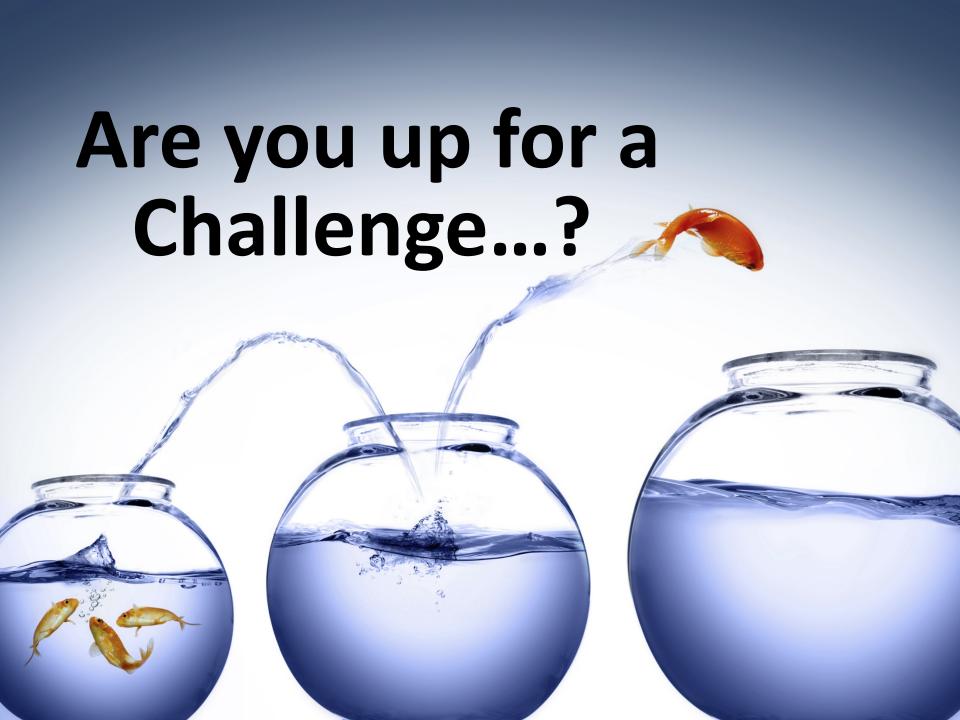

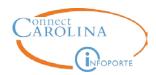

**Scenario-** Evan Bytrainwell is a full time professor in your department.

He also has two secondary jobs: a Lab Director and an Adjunct Professor at The Friday Center. In addition, he is also serving as the Interim Dean for your department and getting supplemental naw on his primary job ur next steps?

Evan has just informed you that he needs to take a leave of absence. However, he will be able to continue serving on the

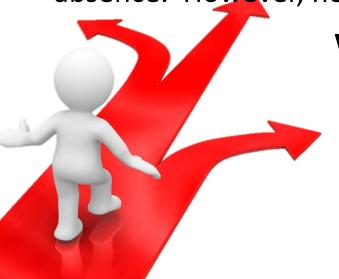

Search committee for the new Lab What's Vour first question? Manager (since the committee is in the middle of this process) IOA

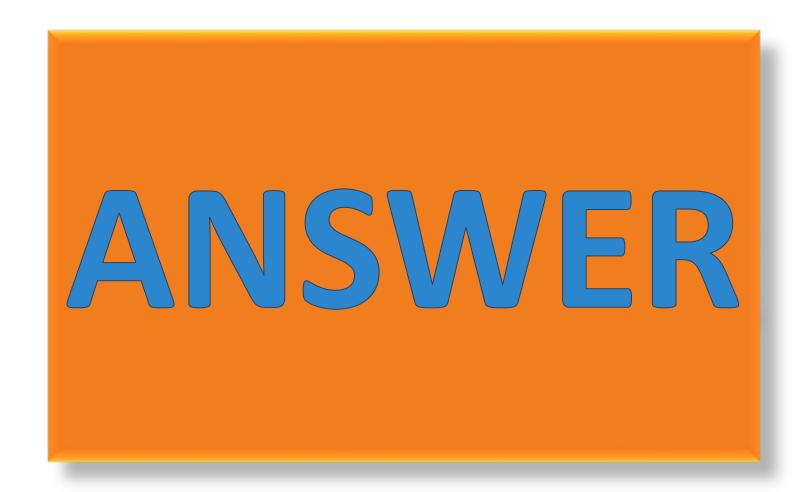

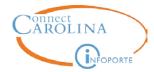

### Checkboxes on ePARs

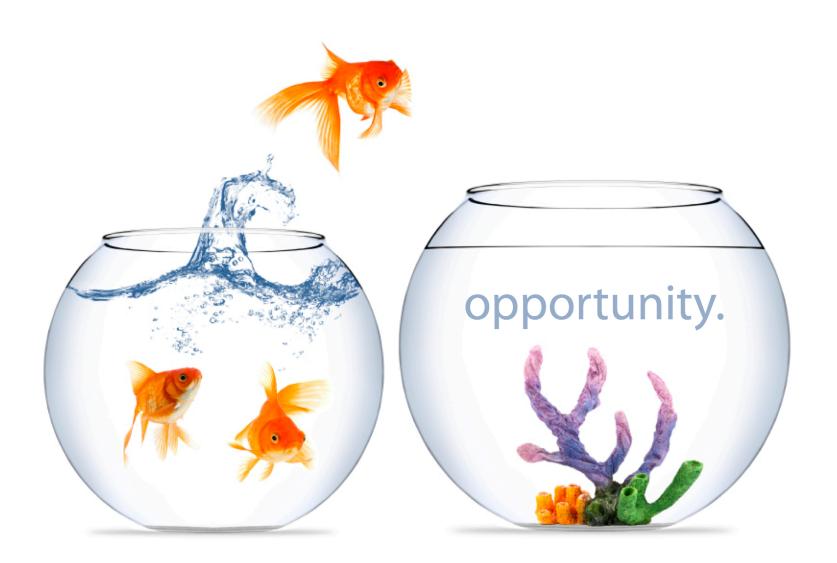

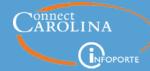

Several ePARs have questions that require require you to mark or unmark a checkbox that changes the action the ePAR completes for an employee. Lets take a closer look at them.

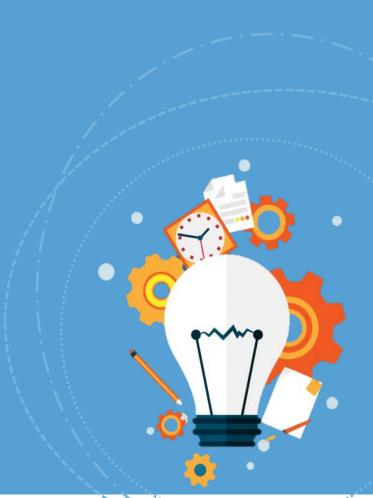

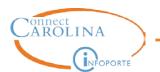

#### On which ePAR have you seen...?

Enter funding data for this position:

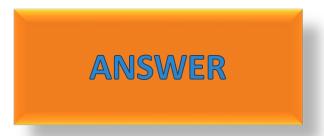

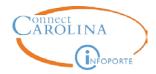

The system displays the funding grid, allowing you to enter an allocated salary amount...

Are these funds encumbered?

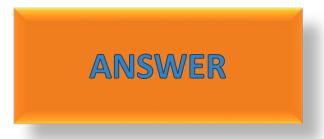

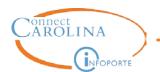

#### On which ePAR have you seen...?

☐ I do not wish to update compensation/funding on this action.

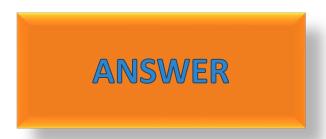

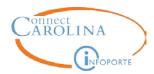

## I do not wish to update compensation/funding on this action.

The system does NQT display the Compensation page, allowing you to change other fields on the ePAR and keep the existing salary information untouched, on record.

I do not wish to update compensation/funding on this action.

The system WILL display the Compensation page, allowing you to change salary and funding support information on the ePAR, along with the other fields.

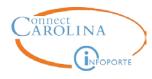

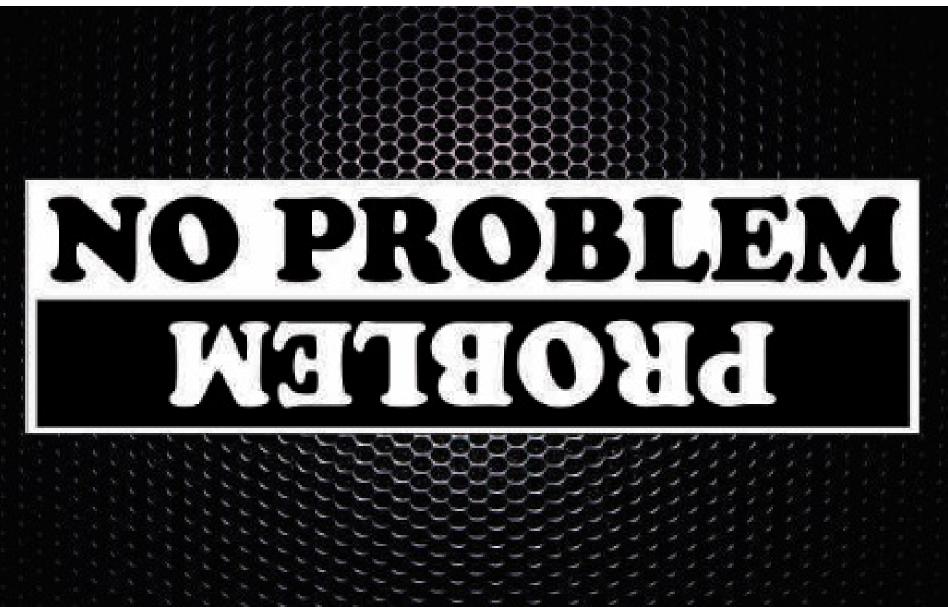

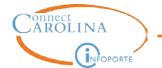

#### The Previous Button is NOT Your Friend

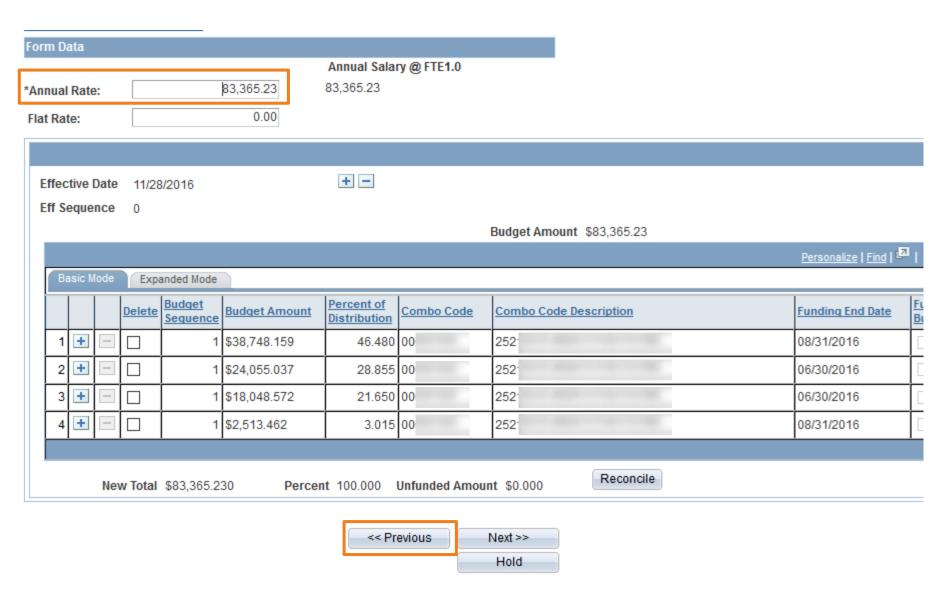

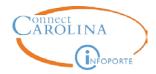

#### Message

Going back will clear compensation data, which will have to be re-entered. Do you want to proceed? (24646,42)

Compensation data is dependent upon data entered on the previous pages, so changing data on those pages negates previously-entered compensation data.

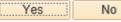

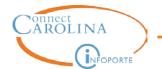

#### The Previous Button is NOT Your Friend

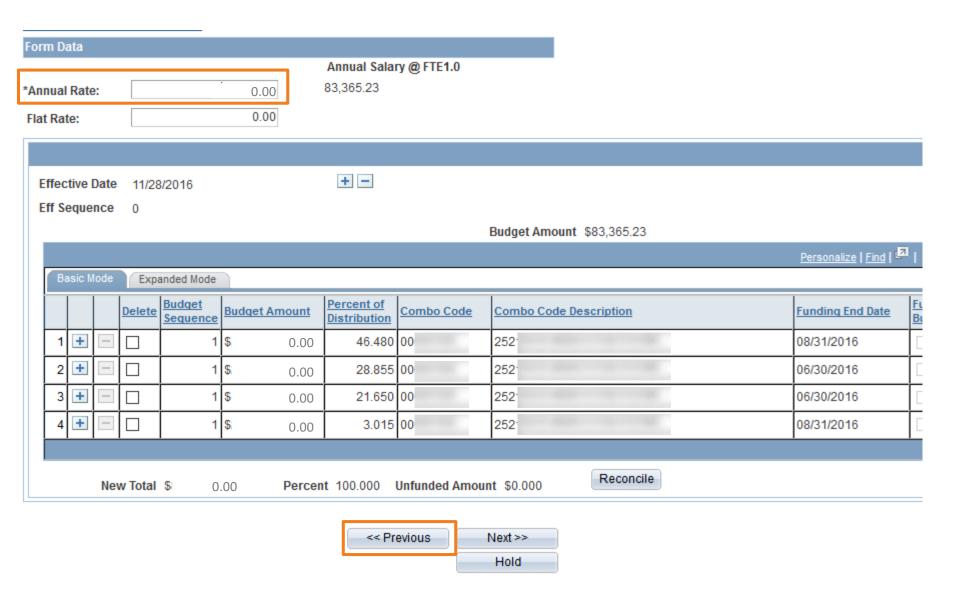

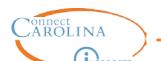

#### On which ePAR have you seen...?

■ Non-compensation job

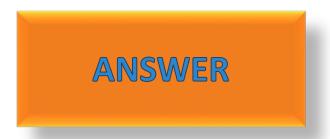

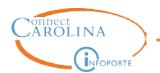

#### On which ePAR have you seen...?

This employee has at least one active job with the university already.

Is he/she leaving a job at the university for this one?

☐ Edit Existing Job?

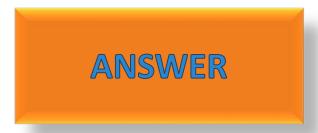

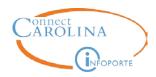

This employee has at least one active job with the university already. Is he/she leaving a job at the university for this one?

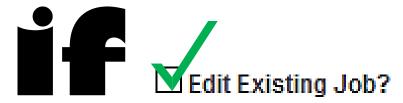

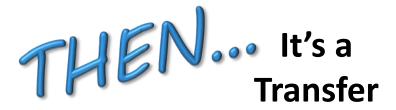

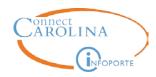

This employee has at least one active job with the university already. Is he/she leaving a job at the university for this one?

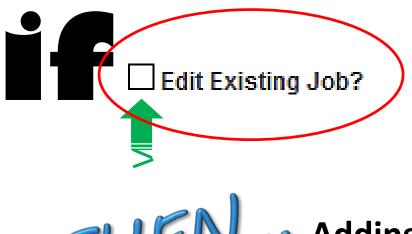

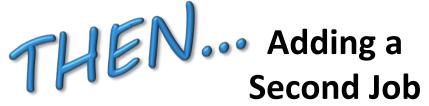

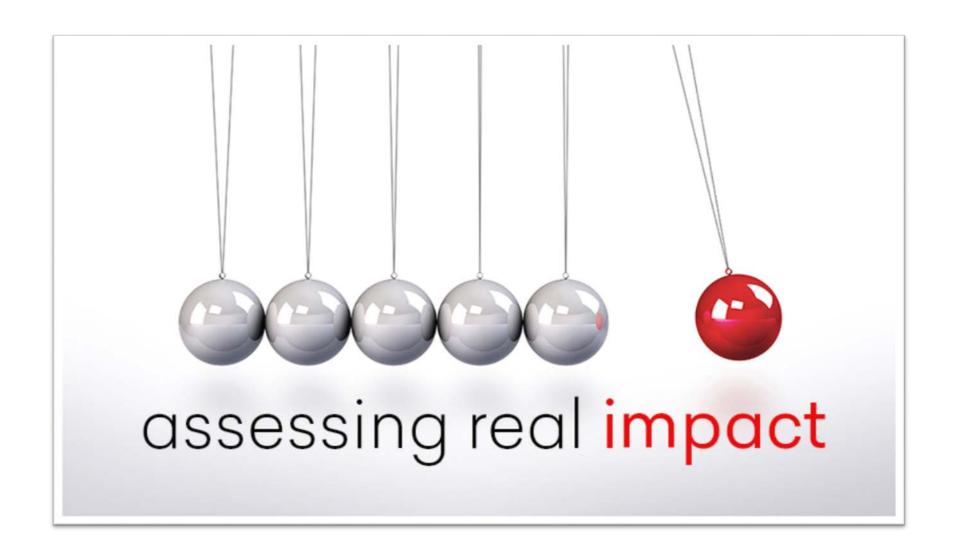

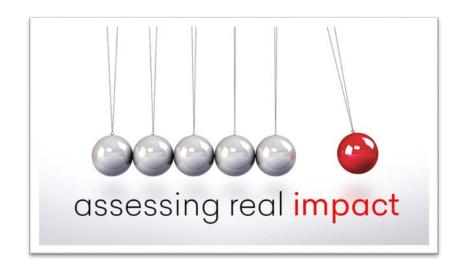

#### Possible answers to select from

when doing Exercise 7...

- Add/Update Position ePAR
- Hire ePAR
- Compensation page
- Edit Existing Job ePAR
- Change Employee Status ePAR
- Annual salary amount

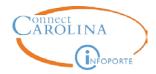

#### **FTE Changes**

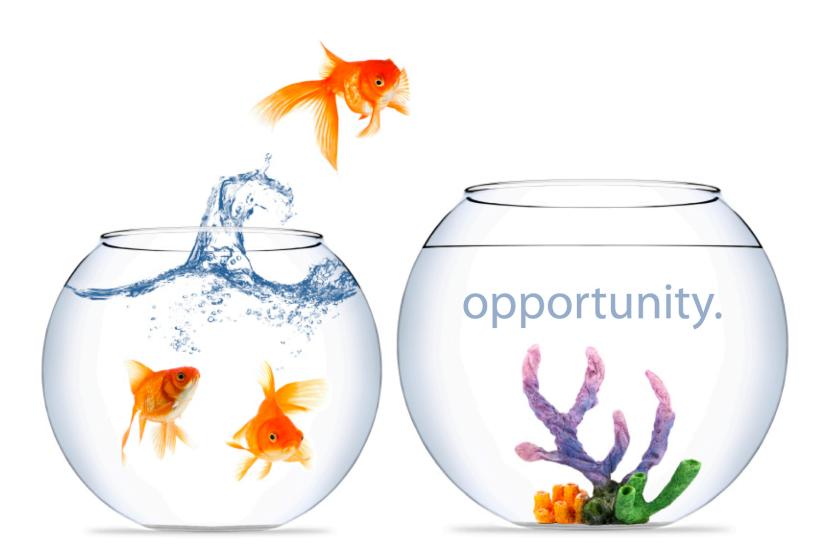

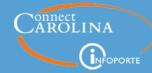

FTE stands for full time equivalency and 1.0 FTE is equal to 40 work hours in a week. An employee can only have a maximum of 40 work hours per week. .01 hours is used for the secondary jobs of existing full time employees

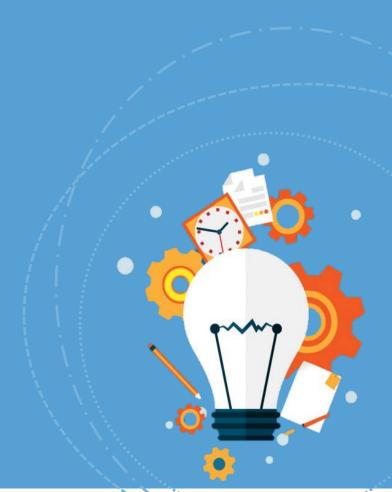

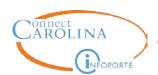

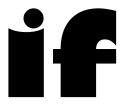

an employee is in a position

THE there is a \_\_\_\_\_-step process to update the FTE.

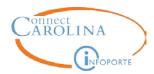

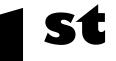

### Submit an Add/Update Position ePAR to update the FTE

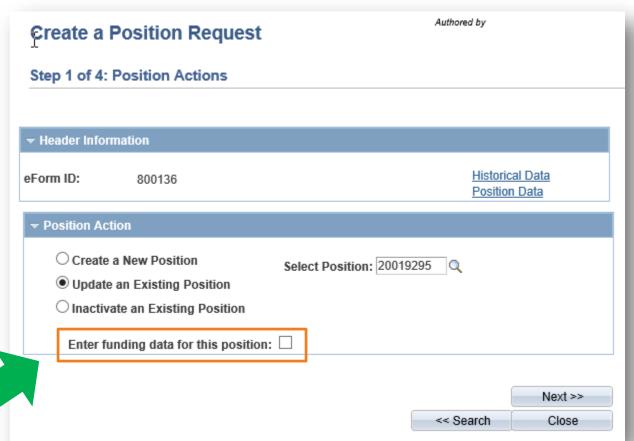

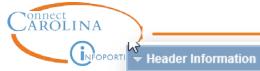

**Historical Data** eForm ID: 800138 Position Data

**▼** Position Action

Create a New Position

Select Position:

Update an Existing Position

Inactivate an Existing Position

Enter funding data for this position:

▼ Position Data

Active Position Number: 20019295 Accounting Director Status:

Effective Date: Reg/Temp: Regular 12/19/2016

**Business Unit:** UNCCH UNC Chapel Hill Standard Hours: 35.00

Department: FTE: 900140 Nutritional Science 0.875000

Reports To:

Max Head Count 1 Job Family: SPA

Job Function SPA

Job Code 200018 Accounting Director

Employee Group: SPA Permanent

Sal Plan: 1019 Accounting Director

Salary Grade JRN Journey

Location Code: 800100 Traning Dept 100 Nonexempt

FLSA Status:

#### **FTE Changes**

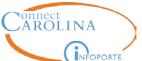

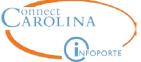

Empl ID: Name: Rebecca Trainhart 730180575

Empl 0 Position: Accounting Director 20019295 Record:

Nutritional Science

Job Code: 200018 Accounting Director Historical Data Job Data

**Empl Status** Active

Current Job Info

eForm ID: 800139

View original job data

\*Effective Date:

#### Form Data

Dept ID:

Job Family SPA

900140

Employee Group: SPA Permanent

Position Number: 20019295 Accounting Director

12/19/2016

31

Department: 900140 Nutritional Science

Location Code: 800100 Traning Dept 100

Job Code: Accounting Director 200018

Salary Grade JRN

Regular/Temporary Regular

Std Hrs/Wk: 35.00

FTE: 0.875000

720443512 \*Supervisor ID KELLEIGH HUGGINS

720443512 Q \*TIM Rept ID: KELLEIGH HUGGINS

TSERS Re-employed Retiree

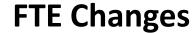

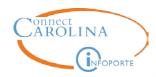

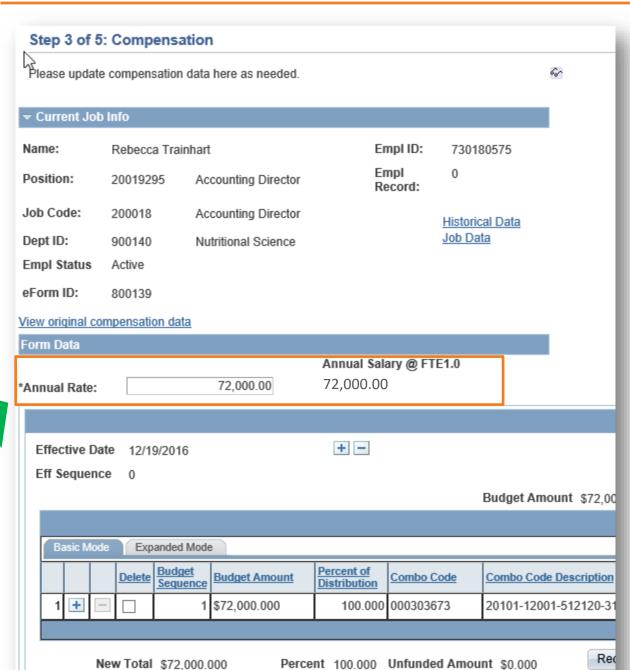

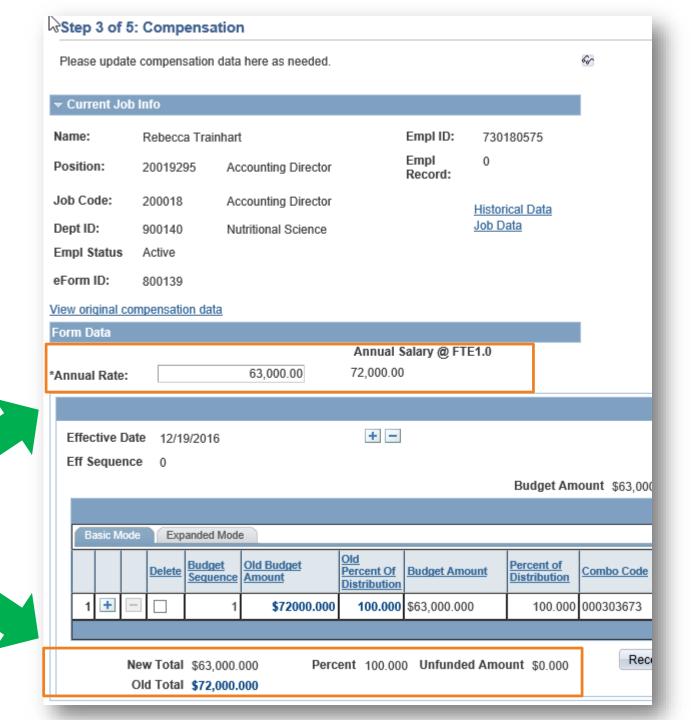

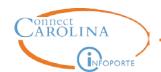

#### Things to consider with FTE changes...

When updating the FTE for an employee who is in a position, can you use the same effective date for both the Add/Update Position ePAR and the Edit Existing Job ePAR?

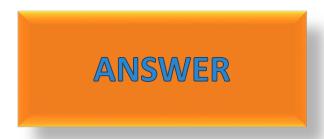

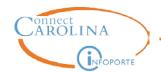

#### Things to consider with FTE changes...

When updating the FTE for an employee who is in a position, can you process the second, Edit Existing Job ePAR while the first, Add/Update Position ePAR, is still in workflow?

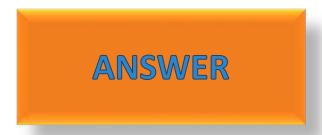

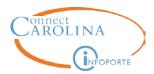

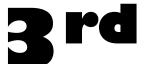

If an employee is NOT in a position...

Use the Edit Existing Job ePAR to update both the FTE and compensation information.

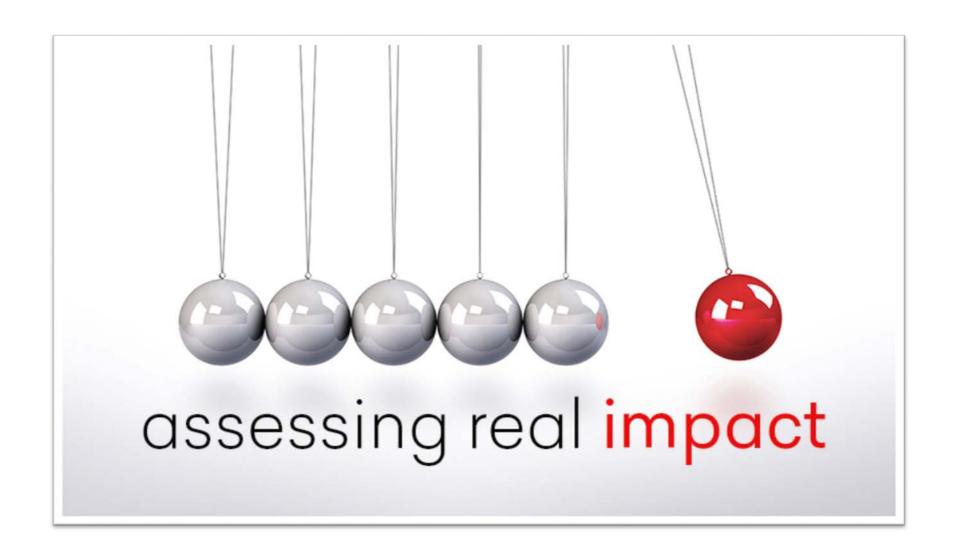

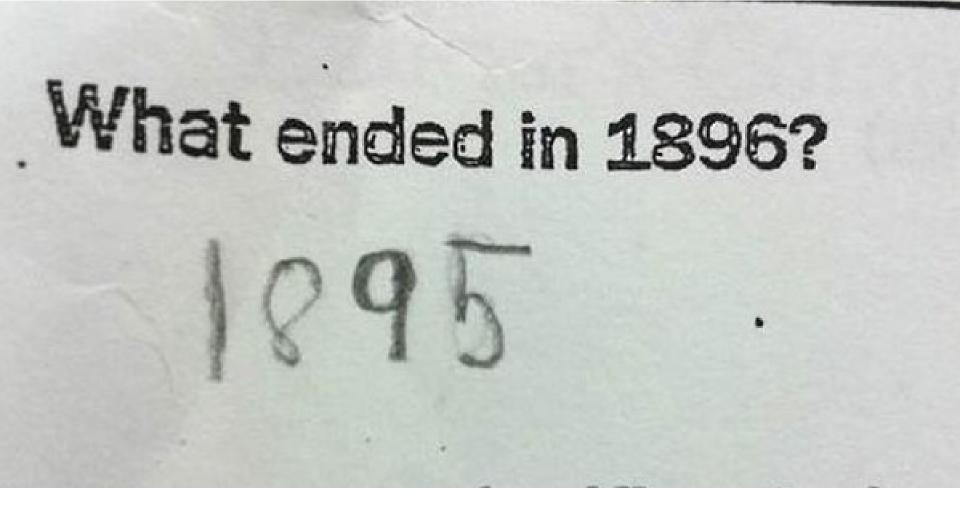

## Who You Gonna Call When You Need Answers?

# BEST PRACTICE

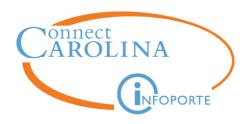

- Before you hire anyone, look up the PID using the multiple summary link. This gives you a picture of their FTE, EED etc.
- Track your actions. Follow your ePARs through execution
- Run the EED report in InfoPorte every month
- Get to know the payroll calendar and the deadlines every month
- Keep in mind, many paper forms are still required and must be used in conjunction with the ePARs

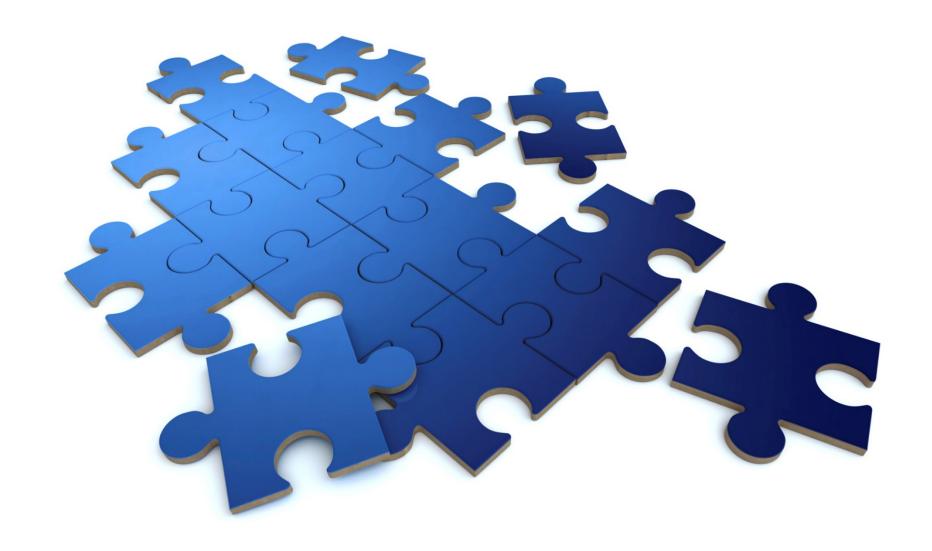

## Questions?

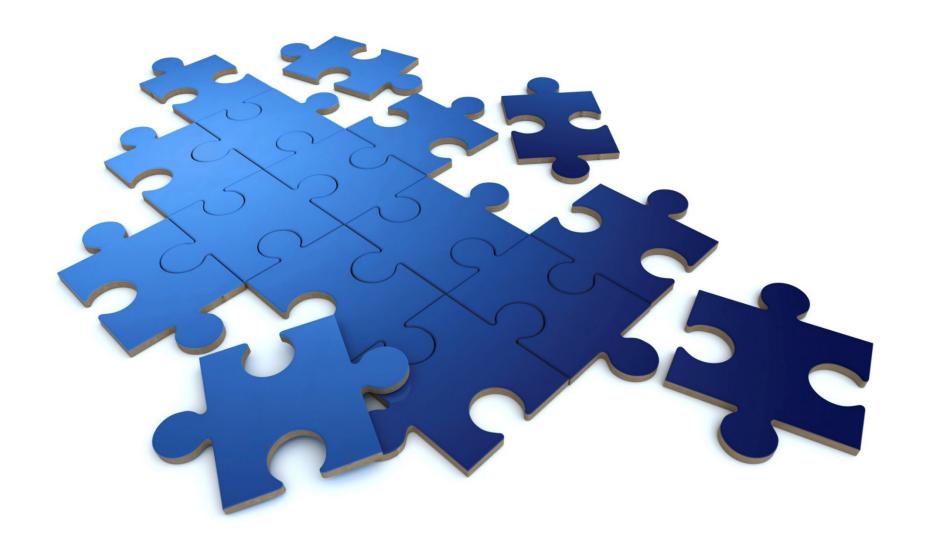

## Extra Scenarios